## **ΥΠΟΒΟΛΗ ΕΡΩΤΗΣΕΩΝ**

Για να υποβάλετε ερώτηση ακολουθείτε τα εξής βήματα:

- 1. Επιλέγετε περιοχή:
	- ΒΡΟΥΧΑΣ
	- ΛΟΥΜΑ
	- ΣΚΙΝΙΑΣ
- 2. Επιλέγετε εργασία (Υποβολή Ερώτησης)
- 3. Στην καρτέλα που ανοίγει συμπληρώνετε τα στοιχεία σας

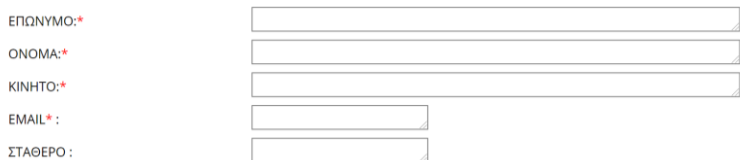

4. Συμπληρώστε το ερώτημα σας. Αν αναφέρεστε σε συγκεκριμένο γεωτεμάχιο παρακαλούμε σημειώστε το προσωρινό ΚΑΕΚ. Για να το εντοπίσετε: Πώς να προσδιορίσετε [το προσωρινό ΚΑΕΚ που αντιστοιχεί στο ακίνητο που](https://www.ktimalasithi.gr/Information/media/blspdf/gia%20na%20entopisete%20to%20KAEK_vls_01.pdf)  [δηλώνετε](https://www.ktimalasithi.gr/Information/media/blspdf/gia%20na%20entopisete%20to%20KAEK_vls_01.pdf)

Κείμενο Ερώτησης:

5. Υποβάλετε την ερώτηση, πατώντας

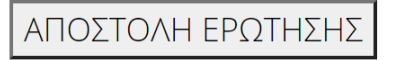

## **[Πατήστε ΕΔΩ για ναυ](https://www.ktimalasithi.gr/rantevoubls.cshtml)ποβάλετε ερώτηση**

Απαντητικά μηνύματα θα λαμβάνετε στην ηλεκτρονική διεύθυνση ( email) που έχετε δηλώσει.